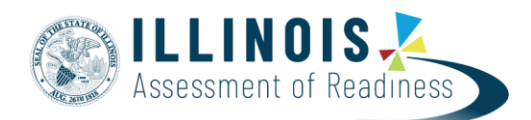

## **Generate/Print Student Test Tickets**

The purpose of this document is to provide information on how to generate and print test tickets in PearsonAccess<sup>next</sup>. Students must have a test ticket to log into the TestNav application.

Note: Session(s) must have been created with students placed in the session(s). The session does not have to be prepared to generate test tickets.

Test tickets can be printed in each individual session, one session at a time or as a batch with multiple sessions selected.

## **Generate/Print Test Tickets by Session**

Before students can log into TestNav, Test Coordinators or Technology Coordinators will need to log in to PearsonAccess<sup>next</sup> and print the student test tickets.

Tickets can be printed one session at a time on the Students in Session screen.

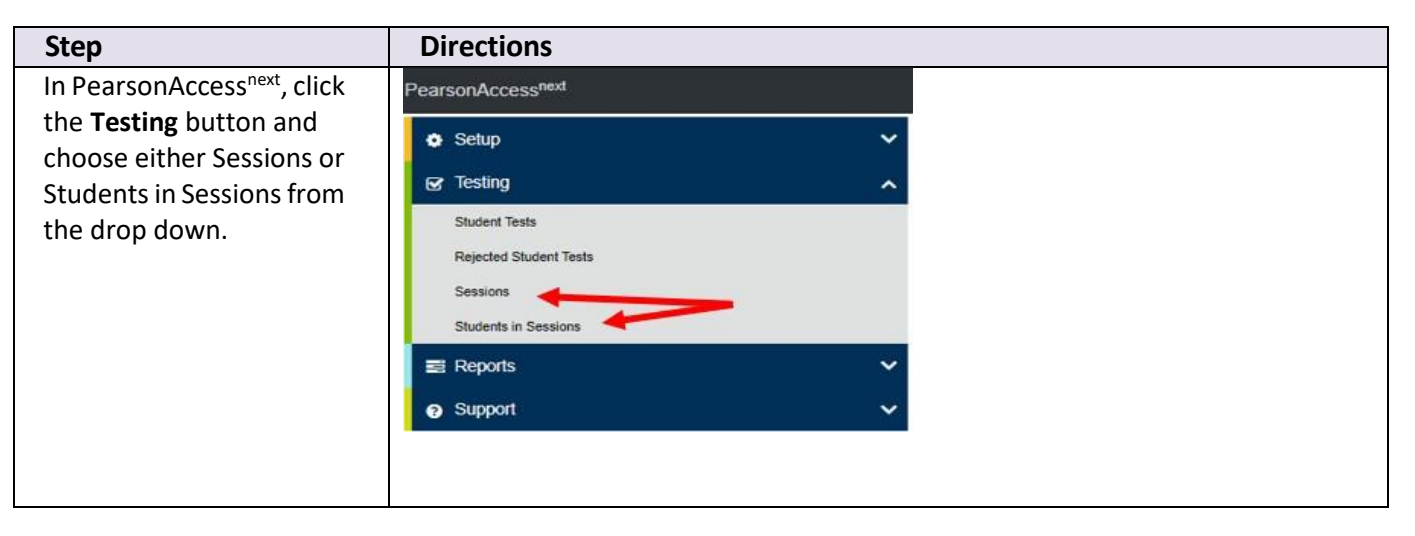

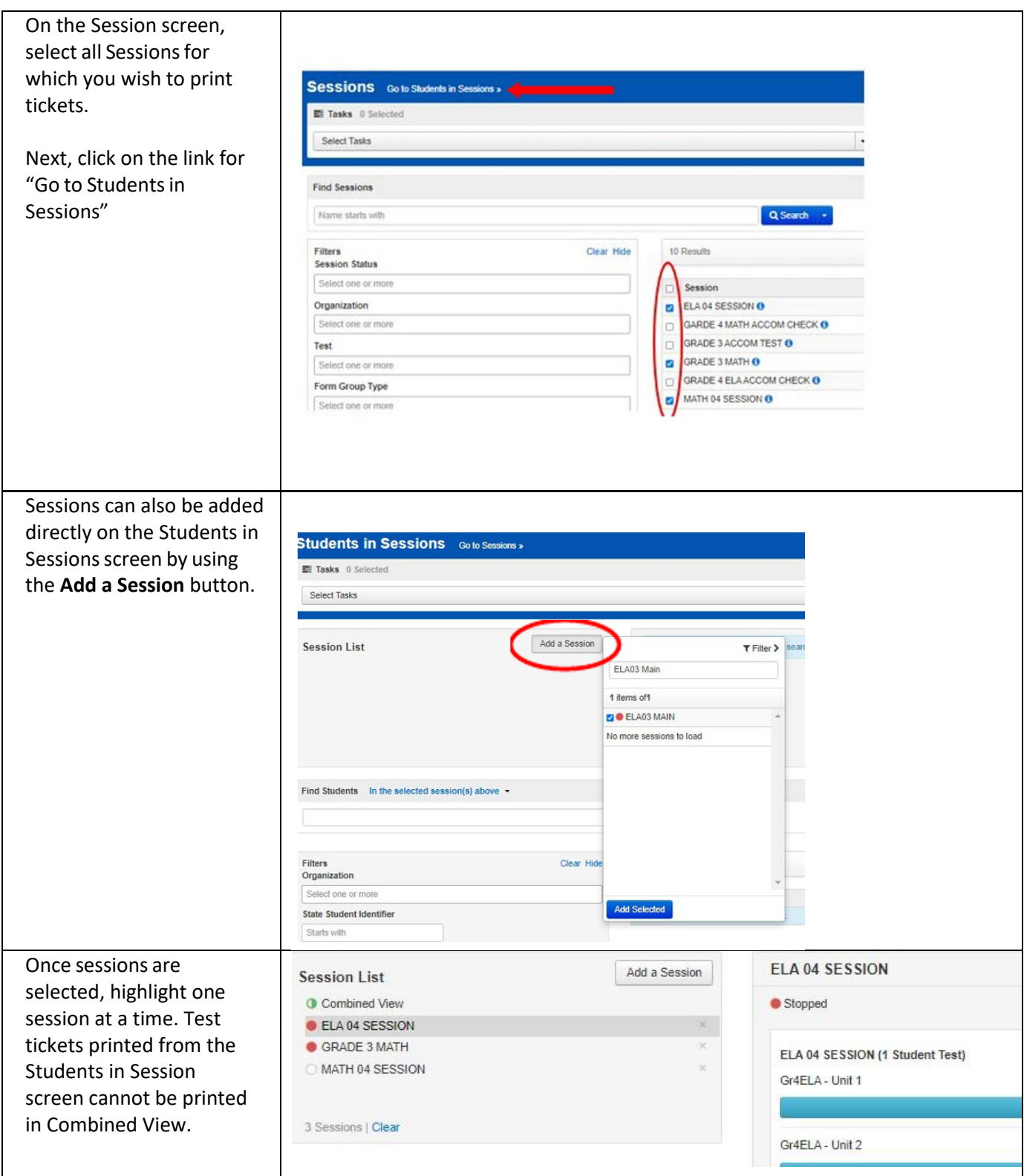

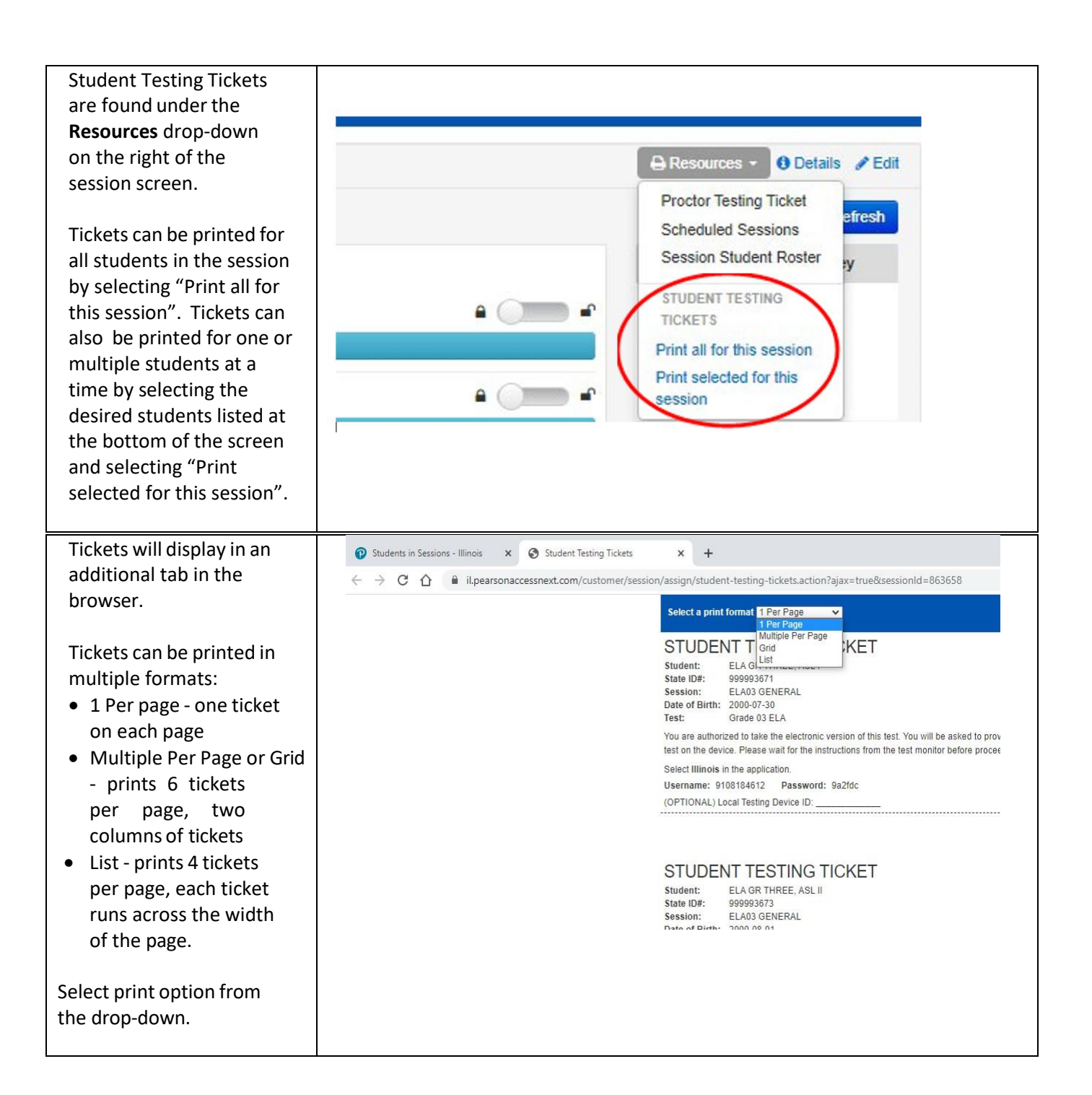

## Right-click on the screen 9 sheets of paper Print  $\begin{array}{ll} \text{DENT} \text{ TESTING TICKET} \\ \text{I} & \text{final} \\ \text{mion} \\ \text{t} & \text{final} \\ \text{t} & \text{final} \\ \text{t} & \text{final} \\ \text{t} & \text{final} \\ \text{t} & \text{final} \\ \text{t} & \text{final} \\ \end{array}$ and select print. APIES0740 (HP Color + Destination test or  $\begin{minipage}{0.9\textwidth} \begin{tabular}{|c|c|} \hline $15\text{--0.01}$ & $10\text{--0.01}$ & $10\text{--0.01}$ & $10\text{--0.01}$ & $10\text{--0.01}$ & $10\text{--0.01}$ & $10\text{--0.01}$ & $10\text{--0.01}$ & $10\text{--0.01}$ & $10\text{--0.01}$ & $10\text{--0.01}$ & $10\text{--0.01}$ & $10\text{--0.01}$ & $10\text{--0.01}$ & $10\text{--0.$ ersten af Norskell.<br>Heltes træster in  $\rho_{\rm appx}$  $\mathsf{A}\mathsf{I}$  , and  $\mathsf{I}$ Back Alt+Left Arrow it. Select print settings (i.e. Forward Alt+Right Arrow Copies  $\mathbf{A}$ print destination) from  $CtrI+R$ Reload Color  $\label{eq:1} \begin{array}{lll} \text{OMor} & & \bullet \\ \end{array}$ the pop-up screen and Save as...  $\mathsf{Ctrl} + \mathsf{S}$  $Print...$  $Ctrl + P$ п hit print.More cettings Cast. [1] Create QR Code for this page DENT TESTING TICKET Translate to English book senior of the bob Yo<br>is information of antist to View page source  $Ctrl+U$ Inspect **From Cancel**

## **Generate/Print Test Tickets for All Sessions**

Before students can log into TestNav, Test Coordinators or Technology Coordinators will need to log in to PearsonAccess<sup>next</sup> and print the student test tickets.

Tickets can be printed for all sessions at one time on the Session screen.

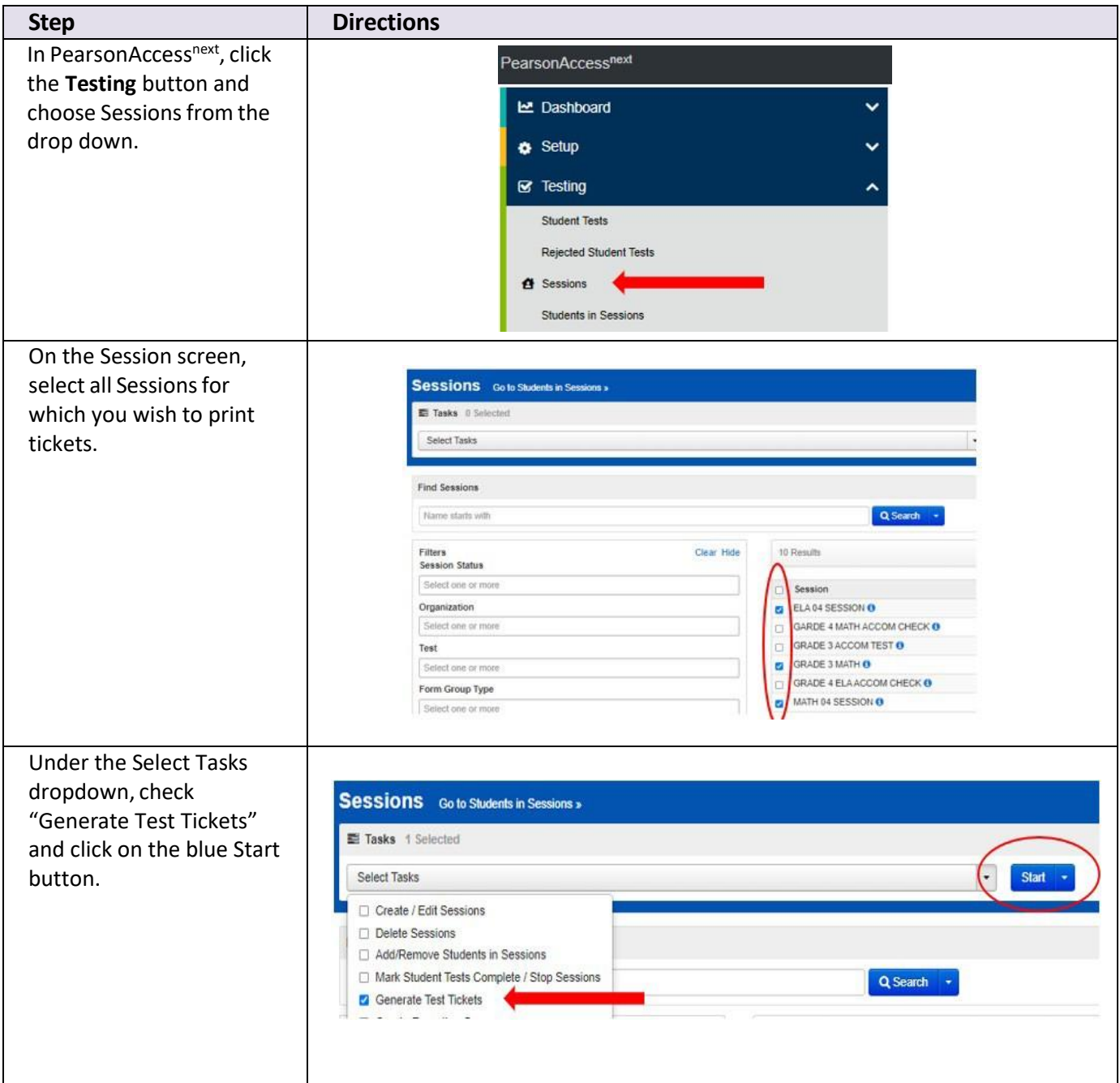

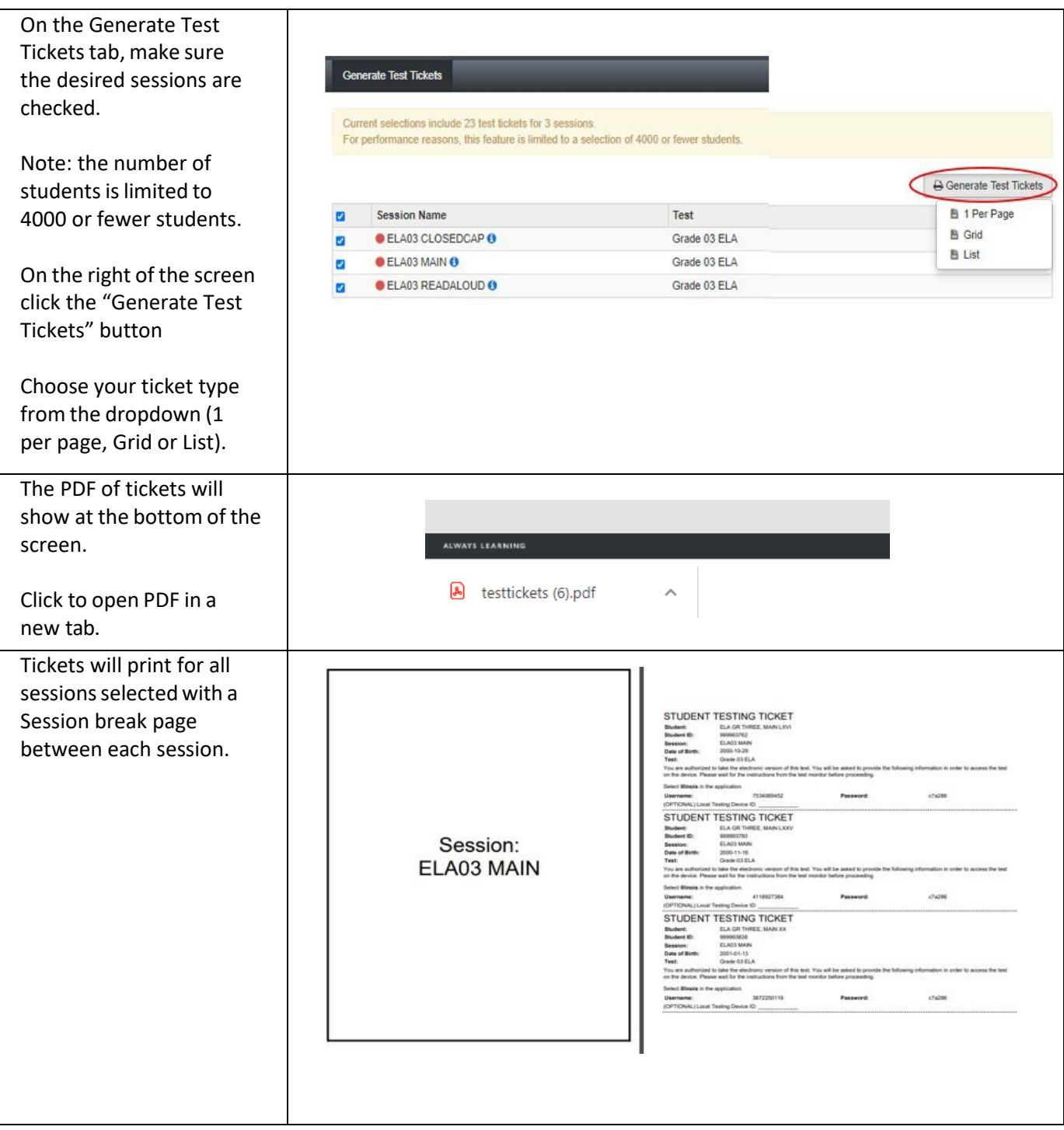

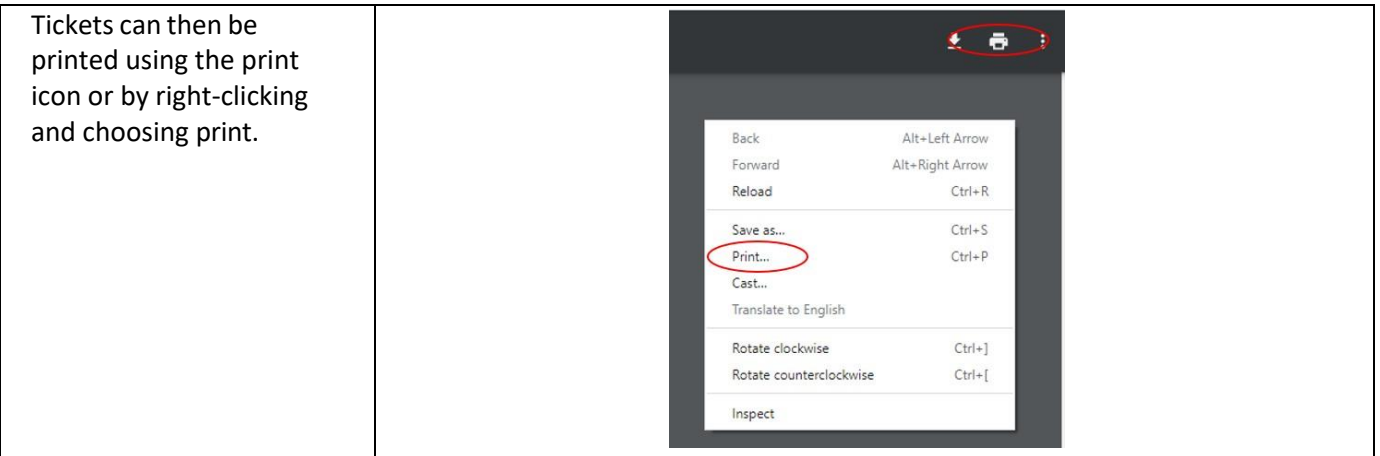